## **How to register for the Sustainability Hub**

1. Visit ISPO.com, choose: TRADE SHOWS  $\rightarrow$  OUTDOOR BY ISPO  $\rightarrow$  FOR EXIBITORS  $\rightarrow$  Application

Direct link:<https://www.ispo.com/en/outdoor/exhibitors/application>

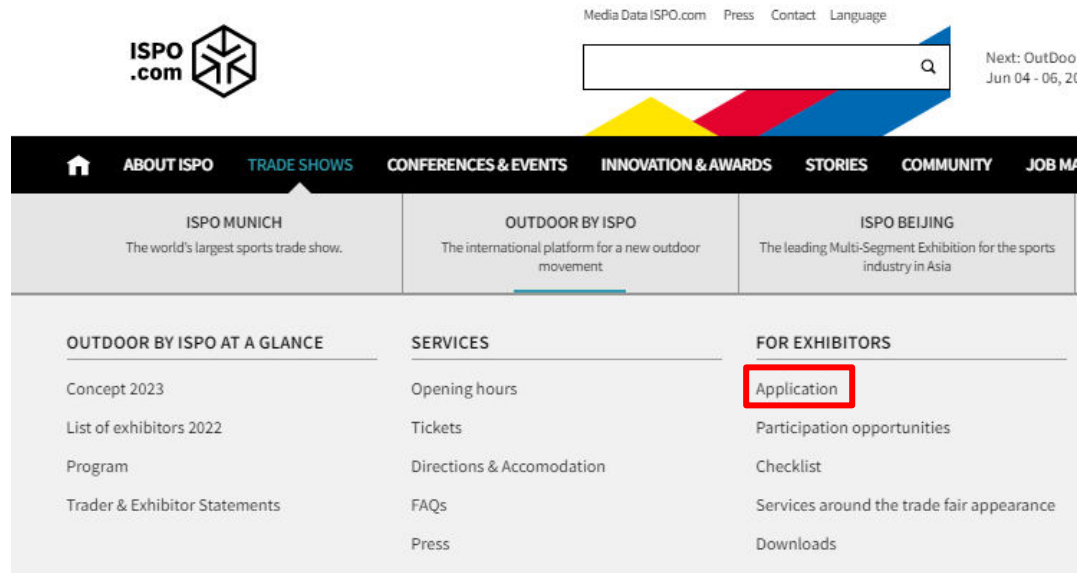

2. Click on the blue button REGISTER NOW.

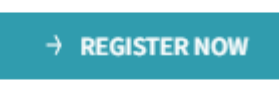

3. Log in with your existing Messe München account. Or create a new one by clicking "Register" below.

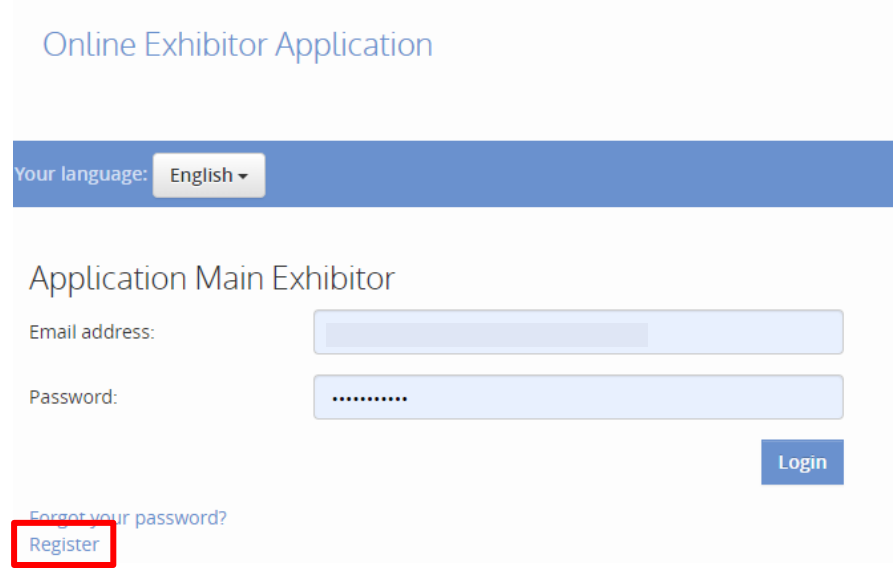

## 4. Enter your company data.

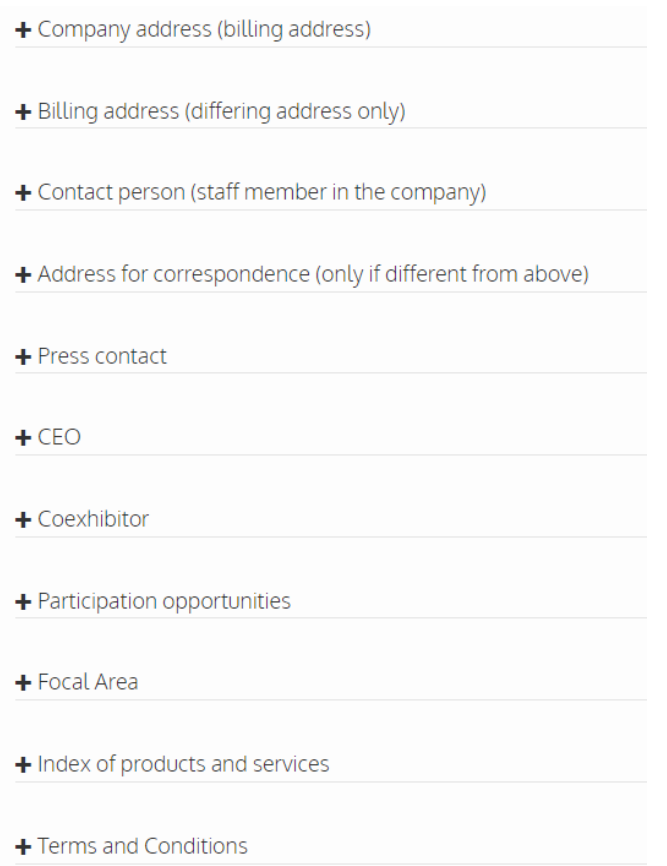

5. Select your package by clicking: Participation opportunities → Concept Booths → ISPO Concept Booths

Scroll down. Select:

Sustainability Hub - Poster or

Sustainability Hub – 4sqm booth

- Participation opportunities Select + Hall - Booth space only (without structures) + Outdoor exhibition area (without structures) Select - Concept Booths - ISPO Concept Booths

**Sustainability Hub - Poster** Poster presentation within a curated area Price: 900€ per running meter, excl. VAT Area: from 1m<sup>2</sup>

Sustainability Hub - 4sqm booth 4sqm mini booth within a curated area Price: 2.700€, excl. VAT Area: 4m<sup>2</sup>

6. Choose "22 Sustainability Solutions" for Focal area and Index of products and services.

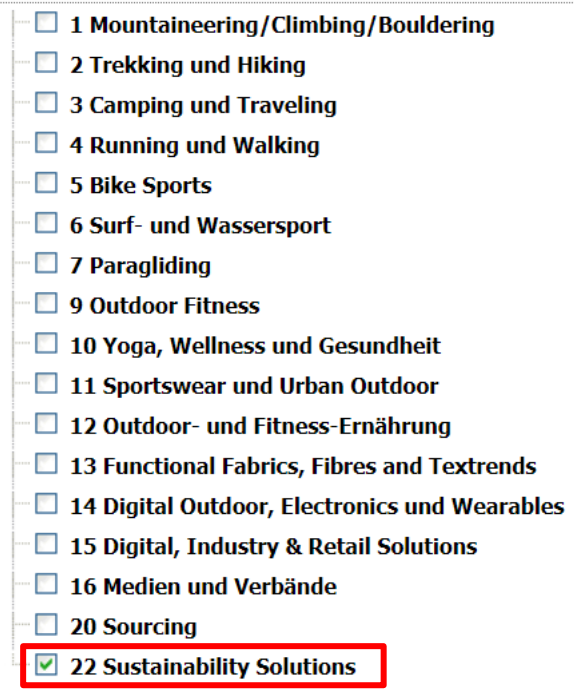

7. Accept terms and conditions and click "Create".

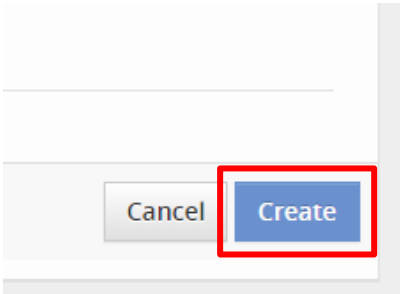

8. Check all data in the review page and click "Submit".

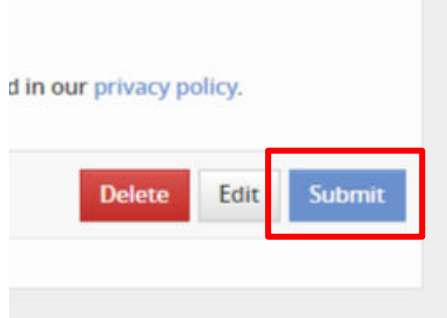

9. You will receive an automatic generated email with a summary of your booking.